# QR/Barcode

## Connected<sub>3</sub>

**Technisches Handbuch**

#### **myGEKKO & QR/Barcode Leser**

Version 1.1

22.01.2019

Softwareversion: ab V4795

Unterstützte Hardware:

− Newland NLS-FM30 Series

Art. Nr. MRK.THB.QRB.0001

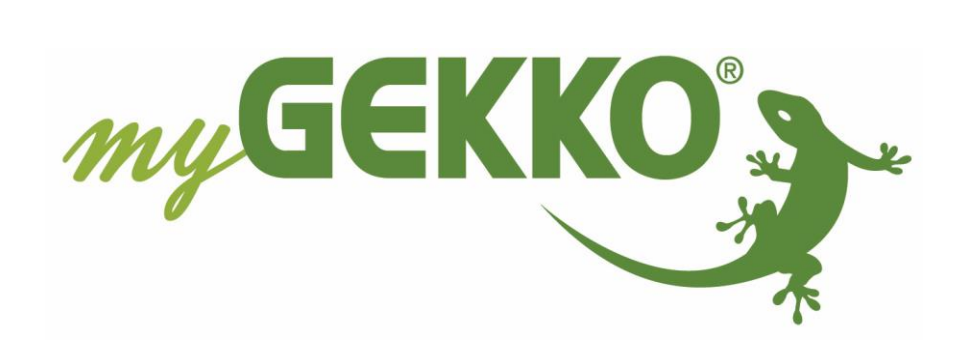

 $\mathcal{L}$ 

## <span id="page-1-0"></span>Änderungen

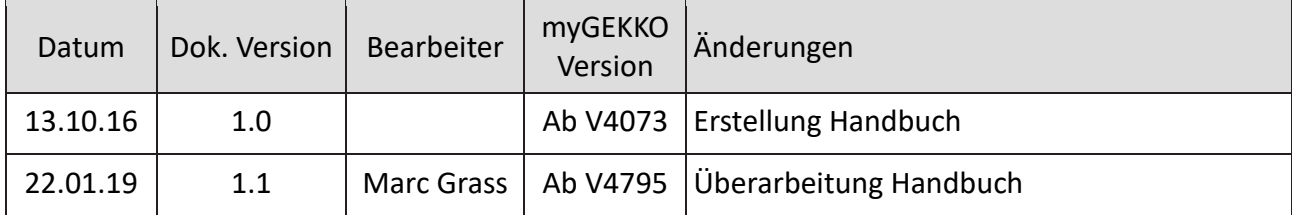

## Inhaltsverzeichnis

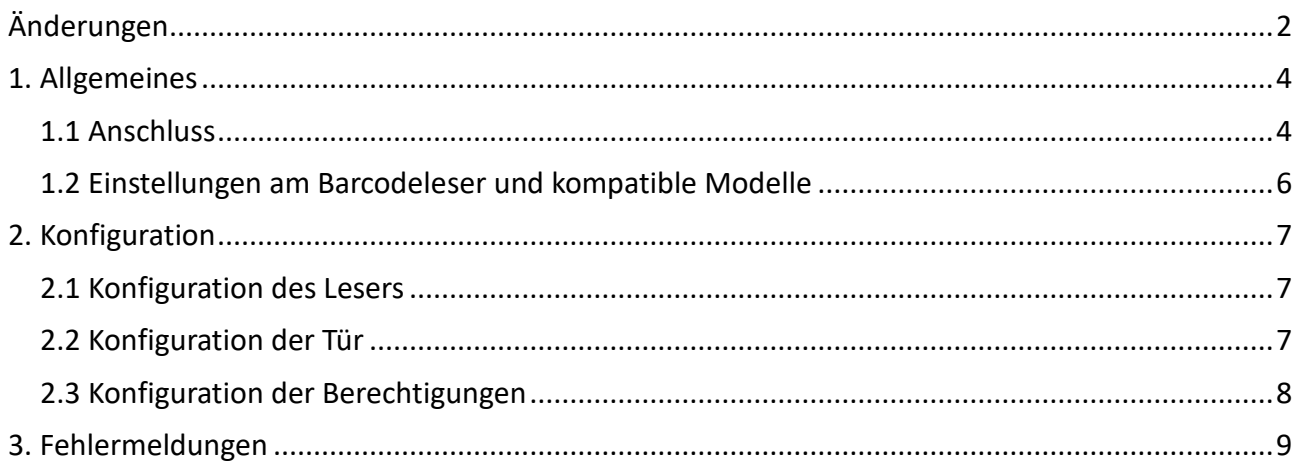

## <span id="page-3-0"></span>1. Allgemeines

Mit der myGEKKO QR/Barcode Schnittstelle sind Sie in der Lage einen handelsüblichen QR/Barcode Leser als Zutrittsleser zum Öffnen von Türen zu verwenden. Diese Art der Zutrittskontrolle eignet sich vor allem für Online Check-In Lösungen, bei welchem der Gast über Email einen QR Code zugesendet bekommt, den er vor den Leser hält um die Tür zu öffnen. Die QR/Barcodes können selbst erstellt und direkt am myGEKKO verwaltet werden.

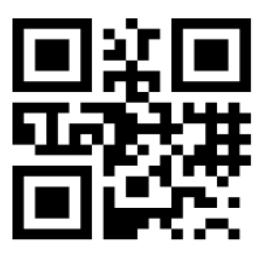

#### <span id="page-3-1"></span>*1.1 Anschluss*

Der QR Barcode Leser wird über RS232 an myGEKKO angeschlossen. Dazu kann die COM1 Schnittstelle direkt an der myGEKKO Rückseite verwendet werden (Anschluss entnehmen Sie auf der Rückseite des myGEKKOs) oder über USB mit einem USB/RS232 Wandler (GEK.CON.USB.RS21) bzw. mit einem USB/4xRS232 Wandler (GEK.CON.RS2.USB4).

Weiters kann der QR/Barcode Leser auch an ein RIO-29 oder RIO-37 Modul über die AUX2 Schnittstelle angeschlossen werden.

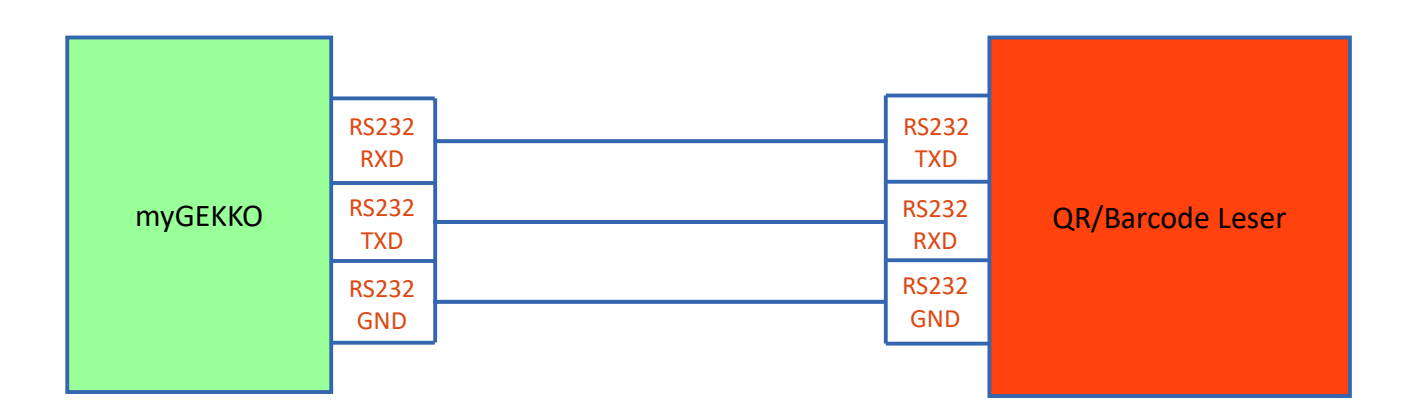

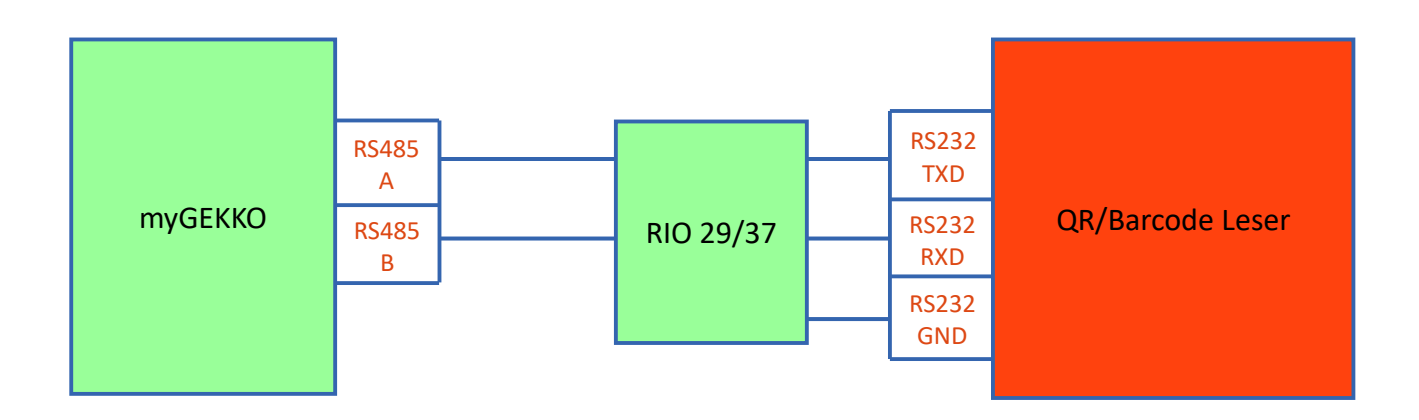

*Anschlussbeispiel RIO Module: Anschlussbeispiel myGEKKO Slide 2:*

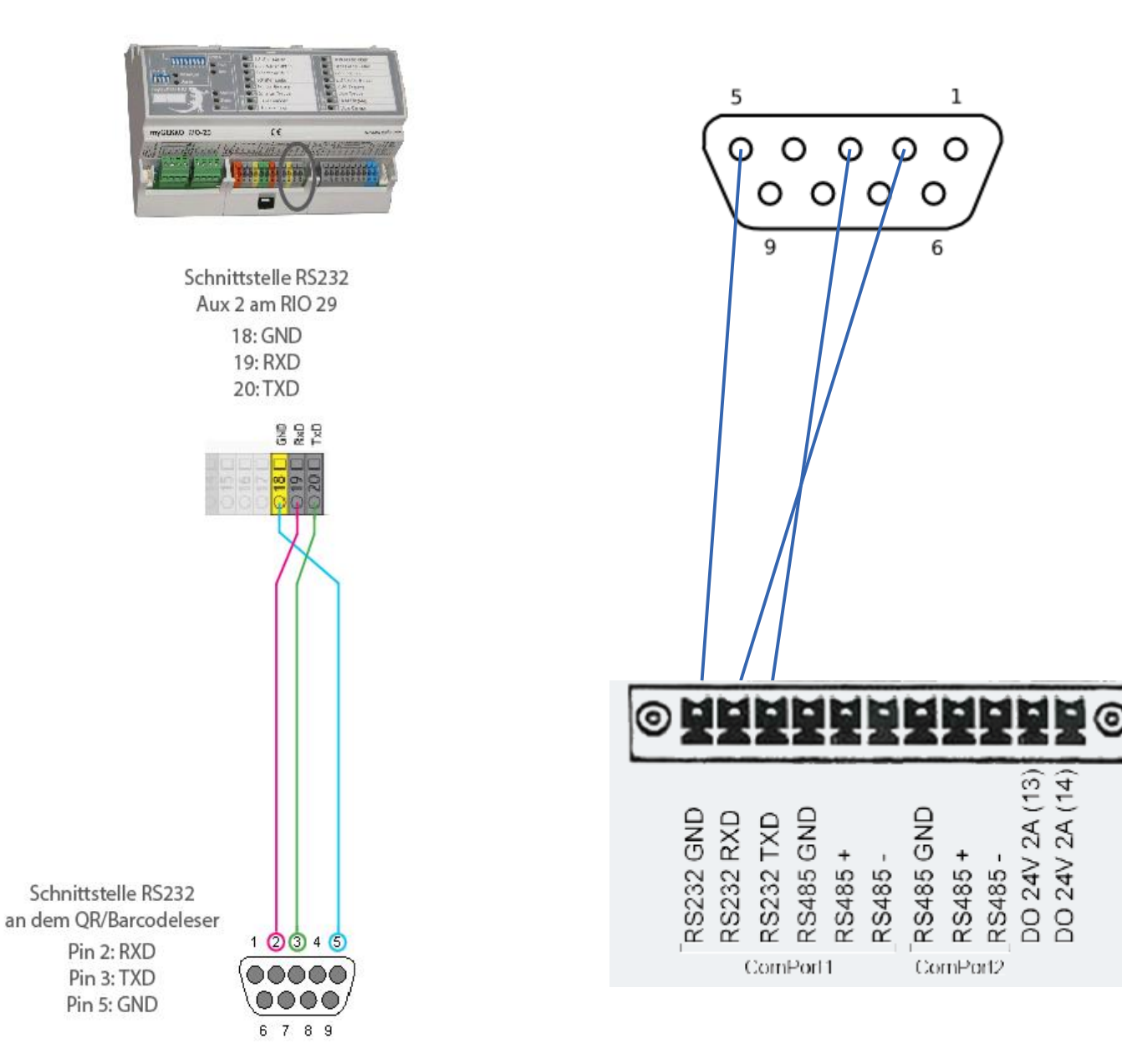

#### <span id="page-5-0"></span>*1.2 Einstellungen am Barcodeleser und kompatible Modelle*

Damit die Kommunikation mit myGEKKO funktioniert sind folgende Schnittstellenparameter am QR/Barcodeleser einzustellen:

Baudrate: 9600kBaud Datenbits: 8 Stopbits: 1 Parität: keine

In der Regel sind alle handelsüblichen QR/Barcodeleser verwendbar, welche obgenannten Schnittstellenkriterien erfüllen. Die QR/Barcodeleser senden nur unidirektional den erkannten QR/Barcode als Text gefolgt von CR/LF (Carriage Return, Line Feed) über die Schnittstelle.

#### *Beispiel eines kompatiblen QR/Barcodelesers:*

Newland NLS-FM30 Series

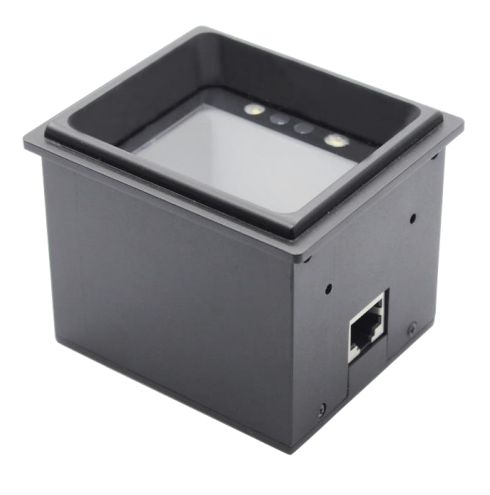

*Achtung bei der Generierung von QR/Barcodes:* Die QR/Barcodes dürfen eine maximale Textlänge von 14 Zeichen umfassen.

### <span id="page-6-0"></span>2. Konfiguration

#### <span id="page-6-1"></span>*2.1 Konfiguration des Lesers*

- 1. Melden Sie sich am myGEKKO als Konfigurator an und wechseln Sie in das Menü "Zutritt". Hier tippen Sie auf die blau/grünen Pfeile um in die Leserkonfiguration zu gelangen.
- 2. Wählen Sie als Lesertyp "QR/Barcode Leser" und definieren Sie die serielle Schnittstelle an welcher der Leser angeschlossen ist.

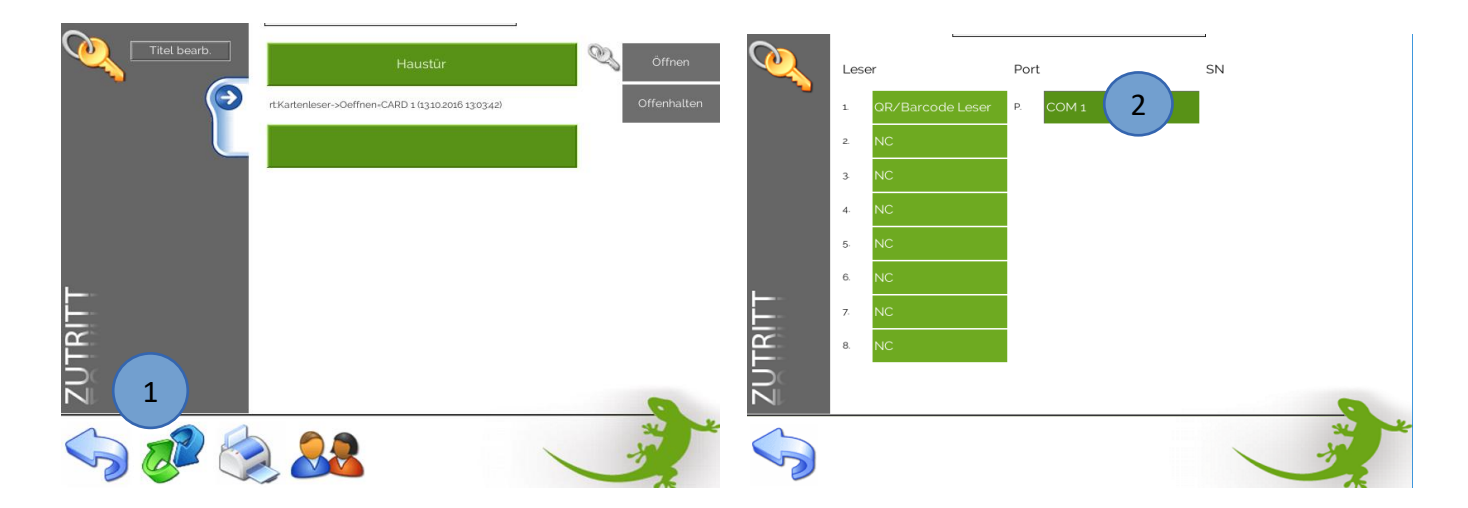

#### <span id="page-6-2"></span>*2.2 Konfiguration der Tür*

- 1. Melden Sie sich am myGEKKO als Konfigurator an und wechseln Sie in das Menü "Zutritt". Hier tippen Sie auf den ersten freien grünen Balken um die erste Tür zu definieren.
- 2. Im IO-Konfigurationsmenü → Sensoren/Eingänge können Sie den zur Tür gehörenden Leser (im Beispiel Leser 1) auswählen. Die erste Tür muss nicht zwangsmäßig der erste Leser sein. Die LEDs haben bei Verwendung der QR/Barcode Leser keine Funktion.

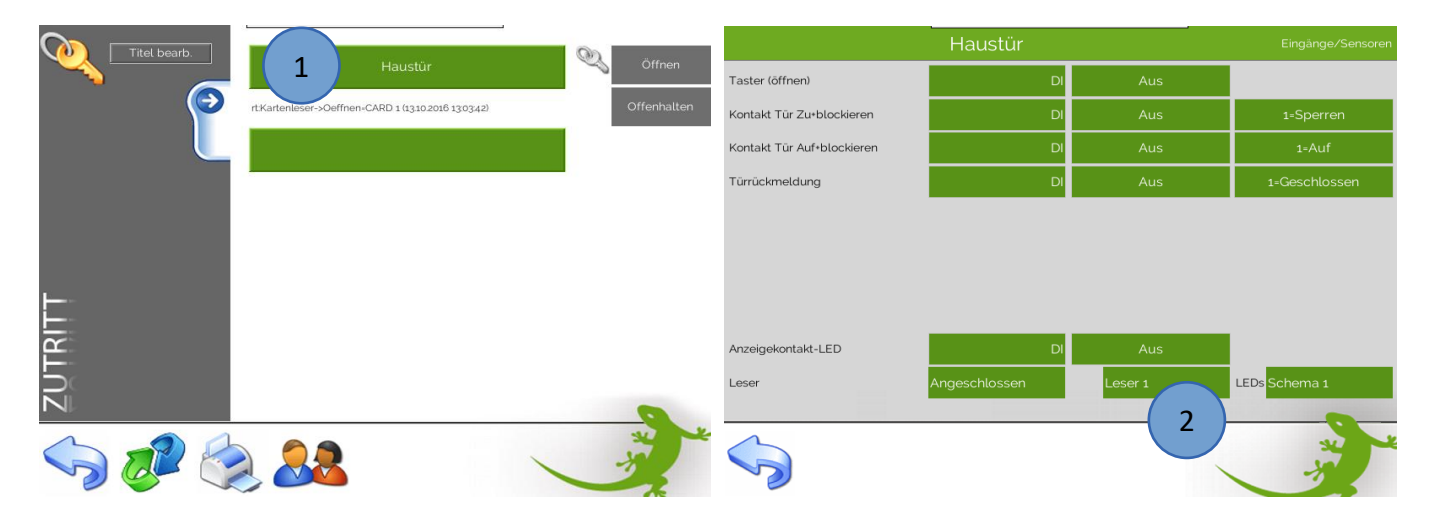

#### <span id="page-7-0"></span>*2.3 Konfiguration der Berechtigungen*

- 1. Melden Sie sich am myGEKKO als Konfigurator an und wechseln Sie in das Menü "Zutritt". Hier tippen Sie auf das Symbol der Personen.
- 2. Tippen Sie hier auf die erste freie Karte um das Profil zu öffnen.
- 3. Vergeben Sie der Person einen passenden Namen.
- 4. Sie können nun entweder händisch die Nummer des QR/Barcodes (Karte) eintragen, oder sie tippen auf den Knopf "Einlesen" und halten den QR/Barcode vor den Leser um ihn einzulernen.
- 5. Die Funktion Offenhalten ist in Kombination mit QR/Barcodes nicht möglich, somit können Sie diesen Parameter ignorieren.
- 6. Vergeben Sie nun die Berechtigungen auf die jeweilige Tür, zu welcher die Person Zugriff haben darf.

**Hinweis:** Wählen Sie Admin um der Person unabhängig von definierten Zeiten immer Zugriff zu gewähren.

- 7. Halten Sie nun den QR/Barcode vor den Leser, die Tür wird nun öffnen. Unterhalb der Tür steht die letzte Aktion bezogen auf die Tür.
- 8. Die Zutrittsaktionen werden zudem geloggt und sind über das Symbol des Druckers einsehbar.

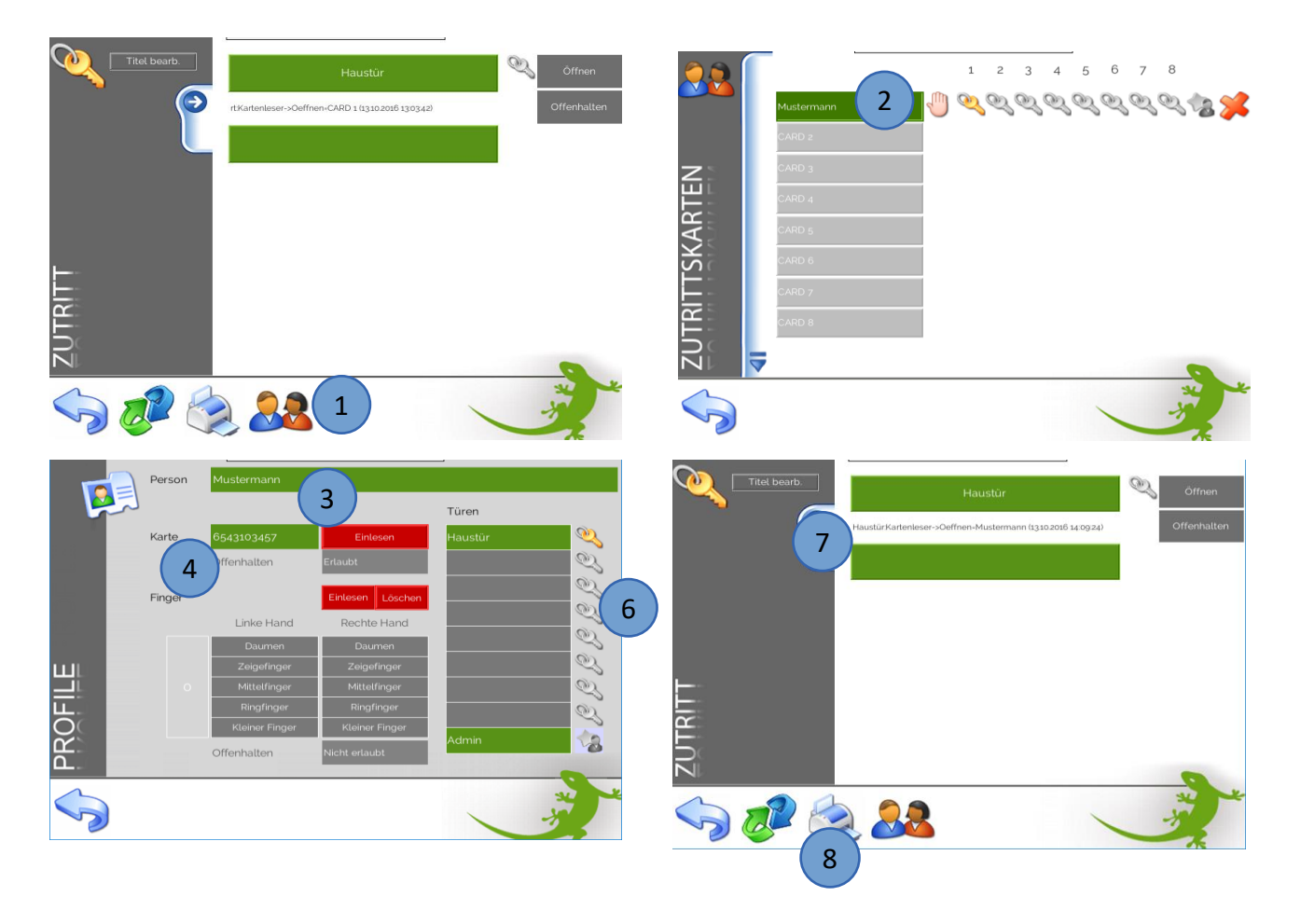

## <span id="page-8-0"></span>3. Fehlermeldungen

Da die Kommunikation des QR/Barcode Lesers nur unidirektional erfolgt, ist eine Ausfallmeldung nicht vorhanden. Ein Ausfall des Lesers oder eine Unterbrechung der seriellen Schnittstelle bzw. des Kabels wird nicht als Störung am myGEKKO erkannt.

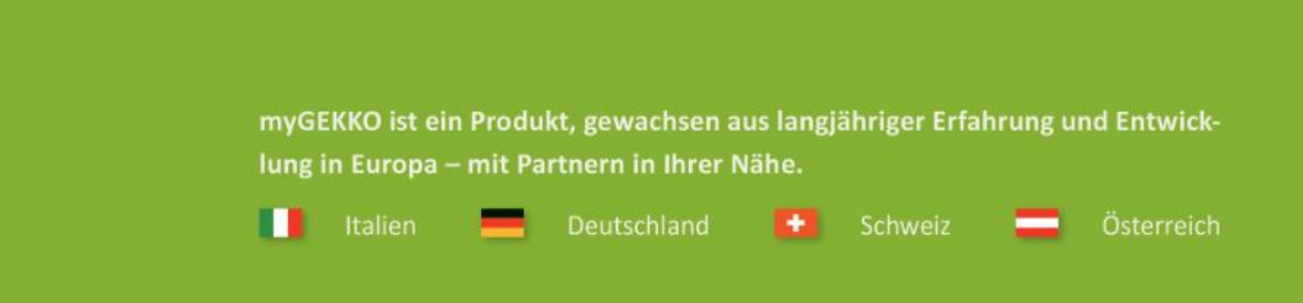

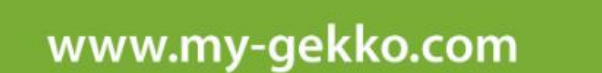

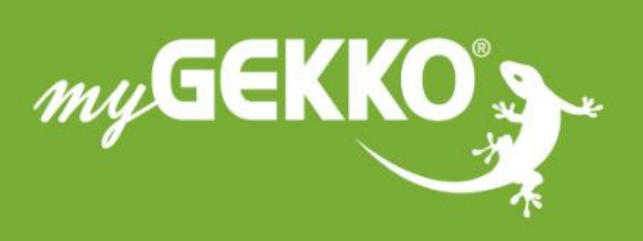

#### A first class product of Europe!

The result of a close collaboration between Italy, Switzerland and Germany